TI-84 PLUS CE WITH THE TI-INNOVATOR™ HUB

UNIT 1: SKILL BUILDER 3
STUDENT ACTIVITY

Skill Builder 3: Input and SOUND

# Unit 1: Getting Started with TI-Innovator™ Hub

In this third lesson for Unit 1, you will learn another method to get user input into a program and how to control the SOUND on the TI-Innovator™ Hub.

# **Objectives:**

- Use the Input statement
- Control the frequency and timing of the speaker (SOUND)

The TI-Innovator Hub has a built-in speaker called SOUND.

You control the sound coming out of Sound by sending a frequency value. Sound frequencies are measured in Hertz (Hz), or 'cycles per second'.

The **Input** statement, like **Prompt**, is found in the PRGM **I/O** menu. It is used to get input from the user, but it contains a feature that lets the programmer create a more meaningful message rather than the simple **Prompt** studied earlier.

Statement Syntax: Input <String> , <Variable>

In this sound program, we'll use the **Input** statement.

## **Setting up the SOUND Program**

- 1. Start a new program, and name it SOUND1.
- 2. Add the **CirHome** and **Input** statements from the PRGM **I/O** menu.
- 3. After the **Input** command, use [A-LOCK] (2nd ALPHA) to type the string of characters "FREQUENCY?"
- 4. Turn off the alpha lock to type the comma.
- 5. Then, add the variable that will represent the frequency, **F** (ALPHA) COS).
- 6. Press ENTER.
- 7. Add another **Input** statement to let the user enter the time for which the sound should play.

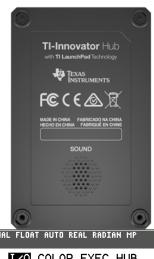

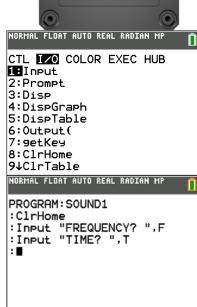

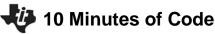

#### TI-84 PLUS CE WITH THE TI-INNOVATOR™ HUB

As with the COLOR program in the previous skill builder, you need to use the **eval()** function to evaluate the variables **F** and **T**.

#### Finishing up the SOUND Program

- 1. Press PRGM, arrow over to the HUB menu, and select Send("SET....
- 2. Select SOUND.
- 3. Press [PRGM], arrow over to the HUB menu, and select eval(.
- 4. Add the variable **F**, and close the parentheses.
- 5. Type a space (ALPHA 0), and then add another **eval(** function for the variable **T**.
- 6. Add the variable **T**, and close the parentheses.
- Add the closing quotation mark and the right parenthesis for the **Send(** command.

## **Running the Program**

- 1. Press ALPHA GRAPH 1 (Execute Program).
- 2. Enter the frequency 440 and the time 5.
  - This will play the tone 440 Hz for 5 seconds. This means that the speaker vibrates 440 times a second for 5 seconds.
  - In a noisy environment, you might have to hold the TI-Innovator Hub close to your ear to hear the tone.
- 3. Press ENTER to rerun the program with another frequency and time.
- 4. Experiment with other frequencies.

# UNIT 1: SKILL BUILDER 3

# STUDENT ACTIVITY

```
PROGRAM: SOUND1
:C1rHome
:Input "FREQUENCY? ",F
:Input "TIME? ",T
:Send("SET SOUND eval(F) e
val(T)")
```

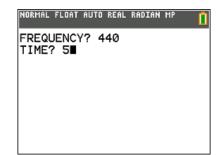